# HOW TO REQUEST ACCESS TO THE PAMEALS SYSTEM

# CREATE GREENPORT ACCOUNT

Before you can request access to PAMeals, you will need a **GreenPort** account. **GreenPort** is your onestop-shop for all of your Department of Environmental Protection (DEP), Department of Conservation and Natural Resources (DCNR), Pennsylvania Department of Agriculture (PDA) Applications and Milk Marketing Board (MMB).

If you don't already have a **GreenPort** account, you can quickly and easily sign up for one by visiting:

<https://greenport.pa.gov/>

Sign up takes just a few minutes.

## BEGIN REGISTRATION BY LOGGING IN

Once you have a **GreenPort** account, you can begin the registration process by visiting PAMeals at:

[https://www.pameals.pa.gov](https://www.pameals.pa.gov/)

At the login screen, enter your **GreenPort** Username and Password.

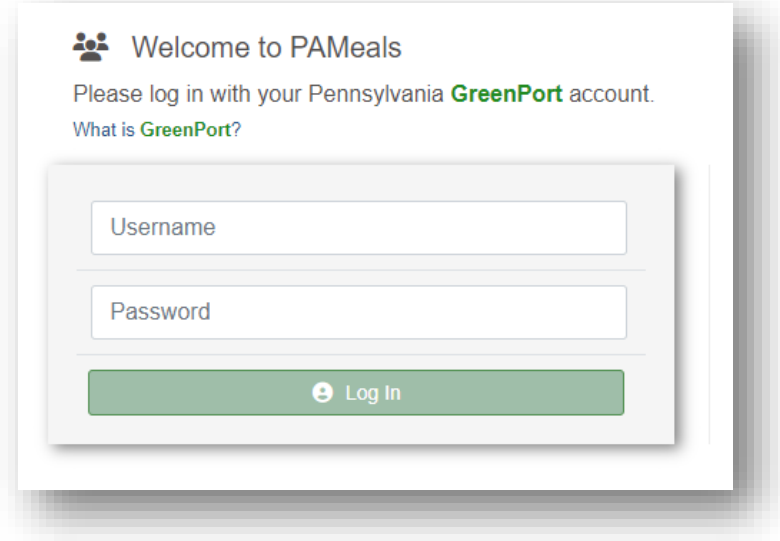

# HOW TO REQUEST ACCESS TO THE PAMEALS SYSTEM

#### REQUEST REGISTRATION

Once logged in, the system will recognize you as an **Unregistered User** and give you the opportunity to request access. If you've never had access to PAMeals before, select the option "*I am a new user and would like to request access*", then click the *Submit* button.

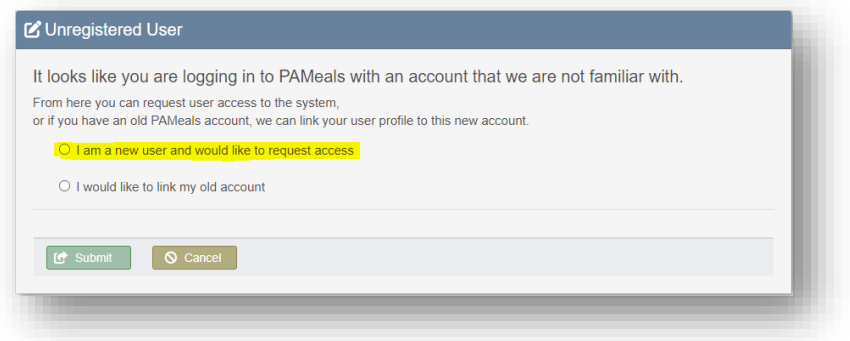

## ENTER REQUEST DETAILS

You will then be taken to the **New User Request** screen. Enter the required information, including the name of the school district(s) you require access to (if you are requesting access to the NSLP program), or the name of the County you represent (if you are requesting access to the TEFAP program).

You will also need to enter the justification for access. Once all information has been entered, click the *Submit Request* button.

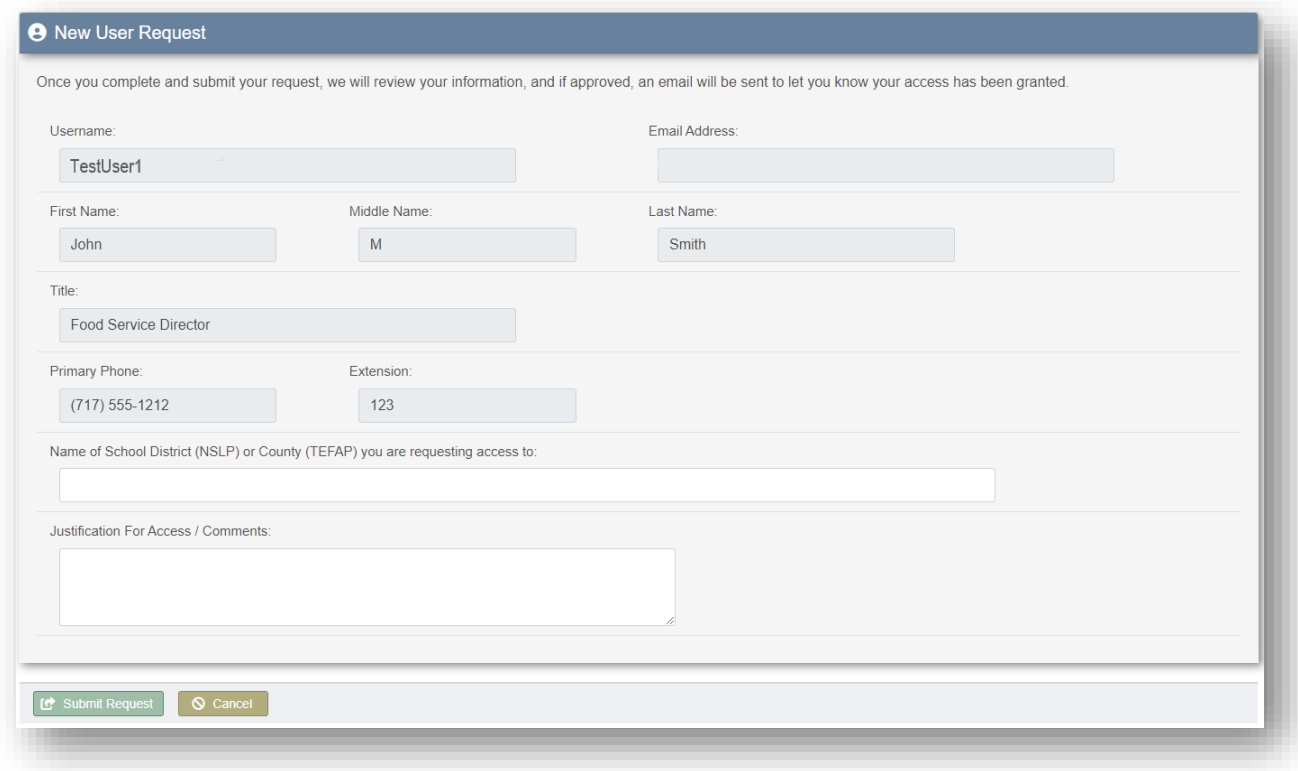

# HOW TO REQUEST ACCESS TO THE PAMEALS SYSTEM

## **CONFIRMATION**

You will receive on-screen confirmation that your request was submitted. Once reviewed, if approved, you will receive an email letting you know that access has been granted.

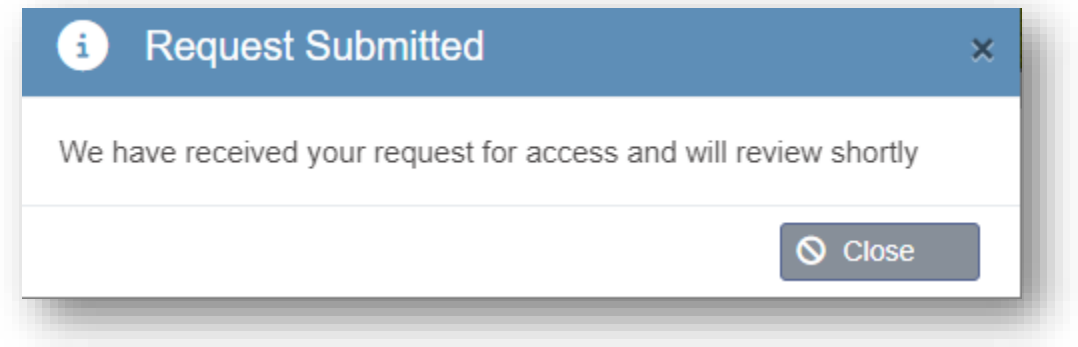

#### TECHINCAL QUESTIONS

For questions concerning this process or technical assistance, please contact our help desk at 717-461- 8694.